## **APLIKASI PENJUALAN ONLINE BERBASIS WEB STUDI KASUS : V-MART SWALAYAN GRESIK**

### **PRAKTEK KERJA LAPANGAN**

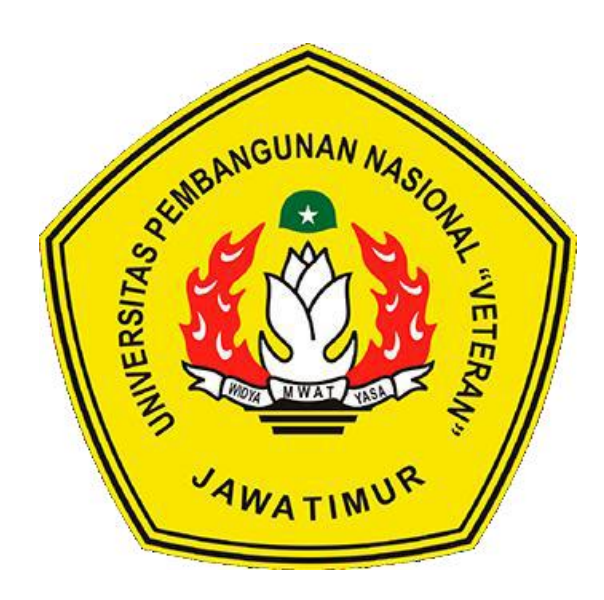

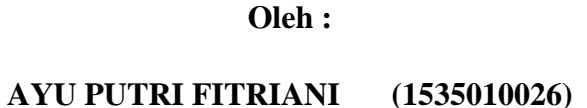

# **PROGRAM STUDI SISTEM INFORMASI FAKULTAS ILMU KOMPUTER UNIVERSITAS PEMBANGUNAN NASIONAL "VETERAN" JAWA TIMUR 2018**

### **LEMBAR PENGESAHAN PRAKTEK KERJA LAPANGAN**

#### **JUDUL : APLIKASI PENJUALAN ONLINE BERBASIS** WEB STUDI KASUS: V-MART SWALAYAN GRESIK

**OLEH : AYU PUTRI FITRIANI** 

NPM:1535010026

Telah dipertahankan dihadapan dan diterima Oleh Tim Penguji PKL Program Studi Sistem Informasi Fakultas Ilmu Komputer Universitas Pembangunan Nasional "Veteran" Jawa Timur Pada Tanggal : 2 September 2018

Menyetujui:

**Dosen Pembimbing,** 

Eka Dyar Wahyuni, S. Kom, M. Kom NPT: 384121303561

Pembimbing Lapangan

WARG Legish Suhartono NIP: KW98006

Mengetahui:

**Dekan Fakultas Ilmu Komputer,** 

Dr. Ir. Ni Ketut Sari, MT. NIP:19650731 199203 2 001

Koordinator Program Studi Sistem Informasi,

isa Marga K, S.Kom, M.Cs. NPT: 3 8211 060 206 1

#### **KATA PENGANTAR**

Kami ucapkan rasa syukur kepada Tuhan Yang Maha Esa, karena berkat dan karunia-Nya kami telah menyelesaikan laporan Praktek Kerja Lapangan di Koperasi Warga Semen Gresik. Adapun pelaksanaan Praktek Kerja Lapangan merupakan salah satu persyaratan dalam menyelesaikan Program Studi Strata Satu di Universitas Pembangunan Nasional "Veteran" Jawa Timur. Dalam hal ini kami membuat laporan yang berjudul **"APLIKASI PENJUALAN ONLINE BERBASIS WEB (Studi Kasus : V-Mart Swalayan Gresik)"** sebagai pertanggung jawaban kami terhadap pelaksanaan Praktek Kerja Lapangan yang telah berlangsung.

Pada kesempatan ini kami ingin menyampaikan rasa terima kasih kepada:

- 1. Allah SWT karena telah memberikan kemudahan dan kelancaran dalam pelaksaan Praktek Kerja Lapangan
- 2. Orang tua, yang telah memberi dukungan serta doa dalam pelaksanaan Praktek Kerja Lapangan.
- 3. Bapak Prisa Marga Kusumantara, S.Kom, M.Cs. selaku Koordinator Program Studi Sistem Informasi yang selalu memberikan arahan dan dukungan dalam menyelesaikan Program Studi Sistem Informasi di Universitas Pembangunan Nasional "Veteran" Jawa Timur.
- 4. Ibu Eka Dyar, S.kom, M.kom. selaku dosen pembimbing yang selalu memberikan arahan, nasehat, dan bimbingan dalam menyelesaikan Praktek Lapangan Kerja di Koperasi Warga Semen Gresik.
- 5. Seluruh Dosen Sistem Informasi yang telah memberikan waktu dan ilmunya selama proses belajar mengajar saat perkuliahan maupun diluar jam perkuliahan.
- 6. Manager Pengembangan Sistem Informasi beserta seluruh karyawan Koperasi Warga Semen Gresik yang telah memberikan waktu, ilmu, dan pengalaman yang bermanfaat selama pelaksanaan Praktek Kerja Lapangan
- 7. Bapak Akhmad Farid Wajdi, S.Kom selaku pembimbing kami yang selalu membantu kami selama pelaksanaan Praktek Kerja Lapangan di Koperasi Warga Semen Gresik
- 8. Mahasiswa Sistem Informasi Universitas Pembangunan Nasional "Veteran" Jawa Timur angkatan 2015 yang tiada hentinya memberikan dukungan dalam penyelesaian pelaksanaan Praktek Kerja Lapangan ini.
- 9. Semua pihak yang tidak bisa kami sebutkan satu persatu yang telah memberikan dukungan guna terlaksananya Praktek Kerja Lapangan ini.

Semoga Tuhan Yang Maha Esa memberikan berkat dan karunia-Nya kepada semua pihak yang telah banyak memberikan bantuan, bimbingan ataupun nasehat yang bermanfaat bagi kami.

.

Surabaya, 2 September 2018

Penulis

## **Judul PKL : "APLIKASI PENJUALAN ONLINE BERBASIS WEB (Studi Kasus : V-Mart Swalayan Gresik)"**

**Pembimbing : Eka Dyar, S.Kom, M.Kom**

#### **ABSTRAK**

V-Mart Swalayan merupakan Pusat Belanja atau yang dikenal dengan Swalayan yang lokasinya di Kota Gresik dan Kota Tuban. V-Mart Swalayan merupakan anak perusahaan dari Koperasi Warga Semen Gresik. Proses bisnis yang ada pada V-Mart Swalayan sama dengan swalayan-swalayan lain pada umumnya, yaitu *customer* datang ke toko untuk membeli kebutuhan dan barang-barang yang diinginkan. Tetapi, ada beberapa customer yang melakukan pembelian via telepon, kemudian permintaan *customer* tersebut dicatat secara manual oleh pihak swalayan dan permintaan *customer* tersebut dikirim sesuai alamat yang ditujukan. Proses bisnis tersebut masih menggunakan proses manual dan belum terintegrasi dengan baik

Berdasarkan dari permasalahan tersebut maka dibuatlah Aplikasi Penjualan Online Berbasis Web (Studi Kasus : V-Mart Swalayan Gresik). Aplikasi tersebut bertujuan agar dapat membantu pihak V-Mart Swalayan untuk menjalankan proses bisnisnya. Dengan adanya aplikasi ini, permintaan *customer* bisa dilakukan secara online dan terintegrasi dengan baik. Sistem tersebut dibuat dengan beberapa tahapan, yaitu menganalisis kebutuan system, menganalisis kebutuan user, merancang desain interface, pembuatan aplikasi dengan menggunakan bahasa pemrograman PHP dan menggunakan database mySql, implementasi, dan testing.

Kata Kunci : *Toko Online, PHP, V-Mart Swalayam KWSG.*

### **DAFTAR ISI**

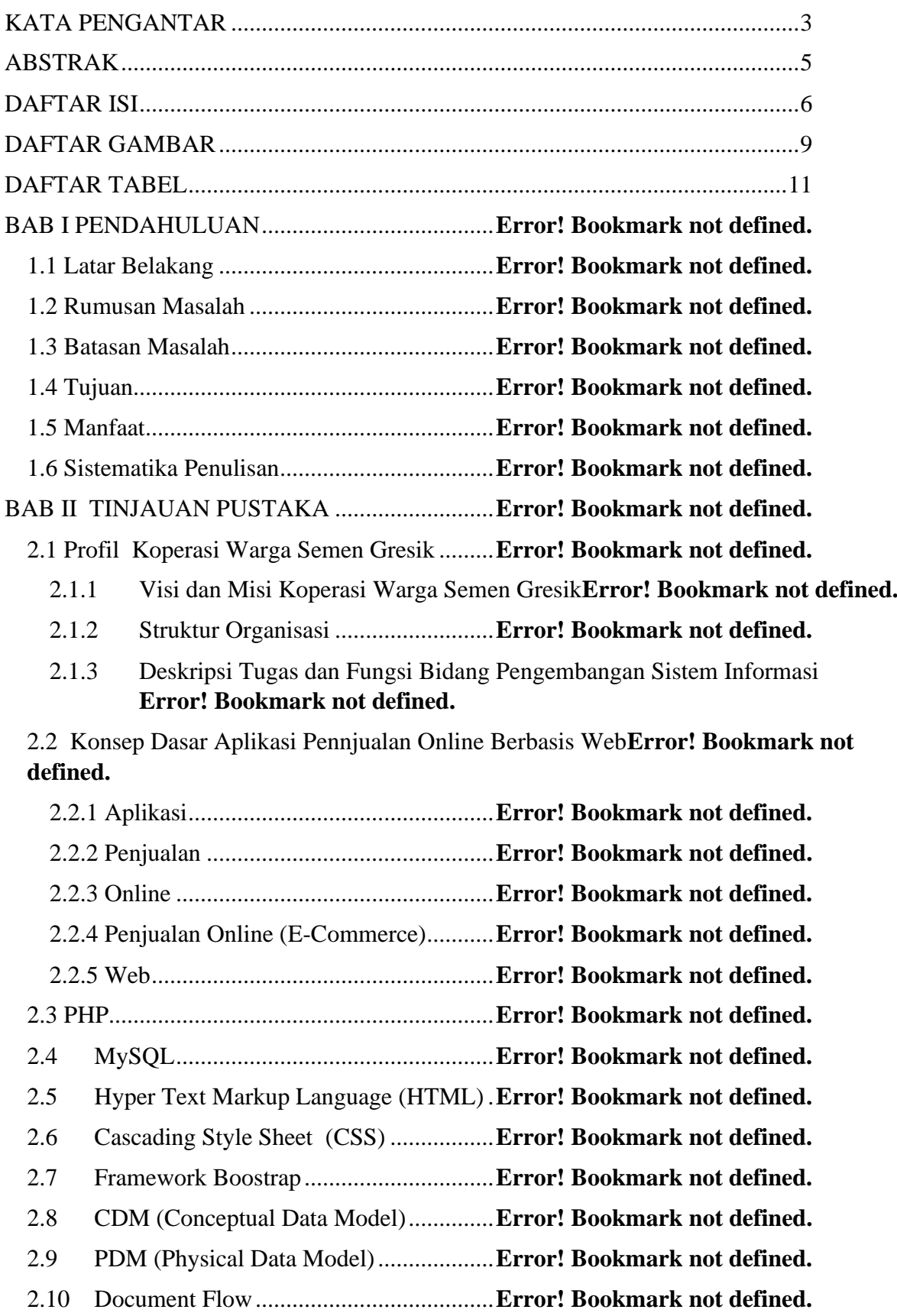

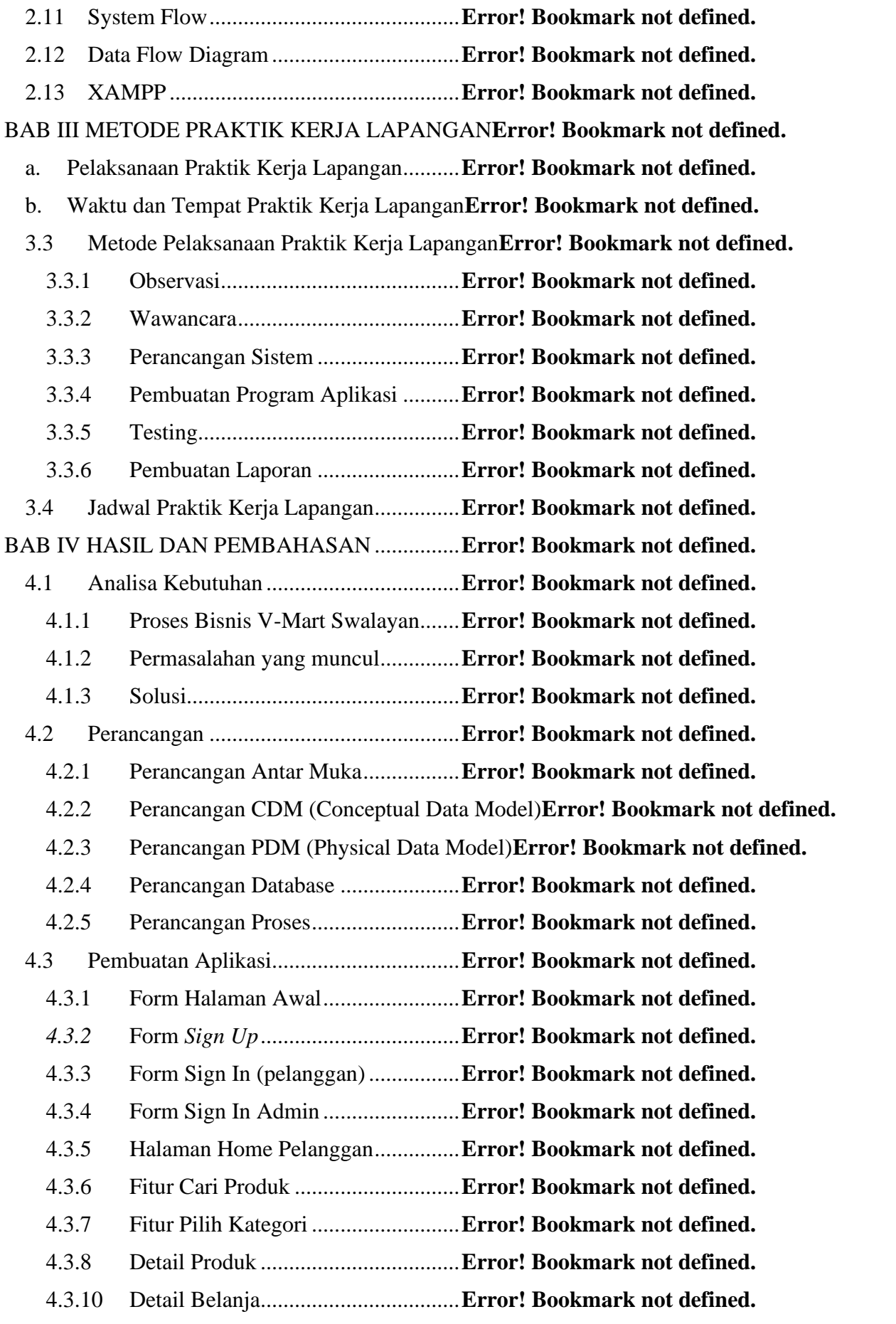

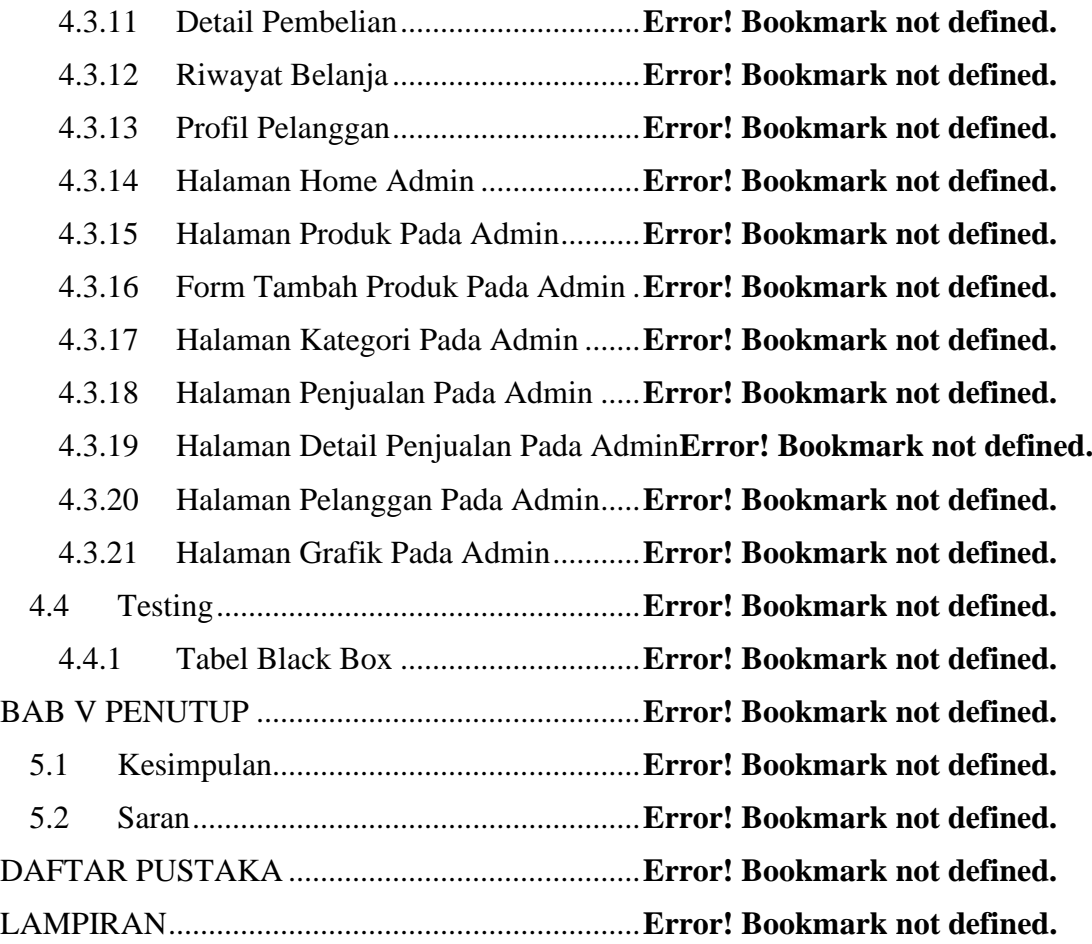

#### **DAFTAR GAMBAR**

*Gambar 4. 1 document flow V-Mart Swalayan* .....**Error! Bookmark not defined.** *Gambar 4. 2 document flow V-Mart Swalayan* .....**Error! Bookmark not defined.** *Gambar 4. 3 DFD Level 0* .....................................**Error! Bookmark not defined.** *Gambar 4. 4 DFD Level 1* .....................................**Error! Bookmark not defined.** *Gambar 4. 5 Antarmuka halaman awal*.................**Error! Bookmark not defined.** *Gambar 4. 6 Antarmuka form sign in pelanggan* ..**Error! Bookmark not defined.** *Gambar 4. 7 Antarmuka form sign in admin* .........**Error! Bookmark not defined.** *Gambar 4. 8 Antarmuka form sign up pelanggan* .**Error! Bookmark not defined.** *Gambar 4. 9 Antarmuka halaman home admin*.....**Error! Bookmark not defined.** *Gambar 4. 10 Antarmuka halaman kategori pada admin***Error! Bookmark not defined.** *Gambar 4. 11 Antarmuka halaman tambah kategori pada admin***Error! Bookmark not defined.** *Gambar 4. 12 Antarmuka halaman ubah kategori pada admin***Error! Bookmark not defined.** *Gambar 4. 13 Antarmuka halaman produk pada admin***Error! Bookmark not defined.** *Gambar 4. 14 Antarmuka halaman tambah produk pada admin***Error! Bookmark not defined.** *Gambar 4. 15 Antarmuka halaman penjualan pada admin***Error! Bookmark not defined.** *Gambar 4. 16 Antarmuka halaman grafik pada admin***Error! Bookmark not defined.** *Gambar 4. 17 Antarmuka Halaman Awal Pelanggan***Error! Bookmark not defined.** *Gambar 4. 18 Antarmuka Halaman Detail Produk***Error! Bookmark not defined.** *Gambar 4. 19 Antarmuka Halaman Keranjang Belanja***Error! Bookmark not defined.** *Gambar 4. 20 Antarmuka Halaman Detail Belanja***Error! Bookmark not defined.** *Gambar 4. 21 Antarmuka Halaman Detail Pembelian***Error! Bookmark not defined.** *Gambar 4. 22 Desain CDM*...................................**Error! Bookmark not defined.** *Gambar 4. 23 Desain PDM* ...................................**Error! Bookmark not defined.** *Gambar 4. 24 System Flow*....................................**Error! Bookmark not defined.** *Gambar 4. 25 Source Code halaman awal*............**Error! Bookmark not defined.** *Gambar 4. 26 Tampilan halaman awal*.................**Error! Bookmark not defined.** *Gambar 4. 27 Source Code Form Sign Up*............**Error! Bookmark not defined.** *Gambar 4. 28 Tampilan Form Sign Up*.................**Error! Bookmark not defined.** *Gambar 4. 29 Source Code Form Sign in (pelanggan)***Error! Bookmark not defined.** *Gambar 4. 30 Tampilan Form Sign in (pelanggan)***Error! Bookmark not defined.** *Gambar 4. 31 Source Code Form Sign In (Admin)***Error! Bookmark not defined.** *Gambar 4. 32 Tampilan Form Sign In (Admin)* ....**Error! Bookmark not defined.** *Gambar 4. 33 Source Code home pelanggan* ........**Error! Bookmark not defined.** *Gambar 4. 34 Tampilan home pelanggan* .............**Error! Bookmark not defined.** *Gambar 4. 35 Source Code fitur cari produk* ........**Error! Bookmark not defined.** *Gambar 4. 36 Tampilan fitur cari produk* .............**Error! Bookmark not defined.** *Gambar 4. 37 Source Code fitur pilih kategori*.....**Error! Bookmark not defined.** *Gambar 4. 38 Tampilan fitur pilih kategori* ..........**Error! Bookmark not defined.** *Gambar 4. 39 Source Code detail produk* .............**Error! Bookmark not defined.** *Gambar 4. 40 Tampilan detail produk* ..................**Error! Bookmark not defined.**

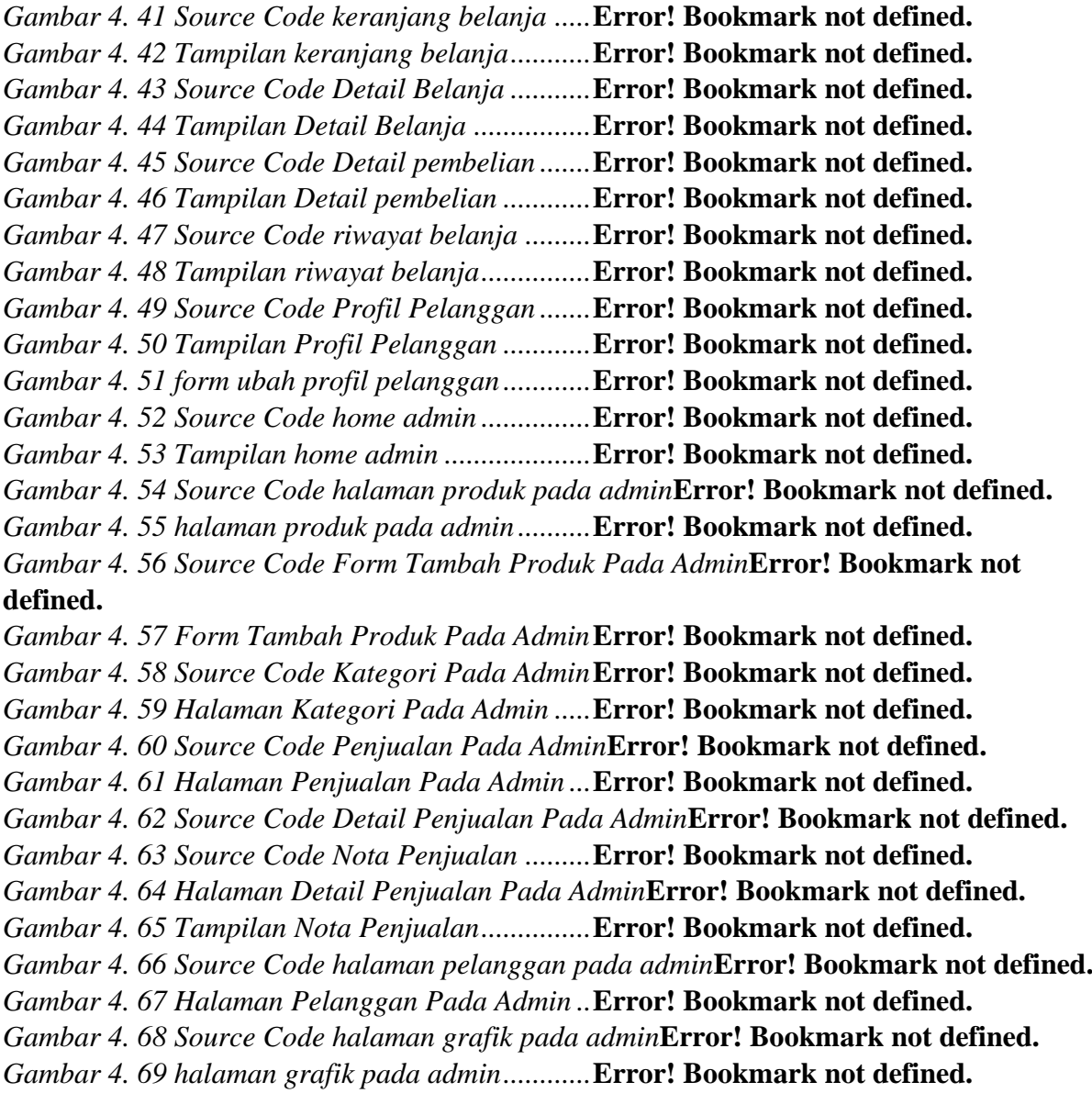

### **DAFTAR TABEL**

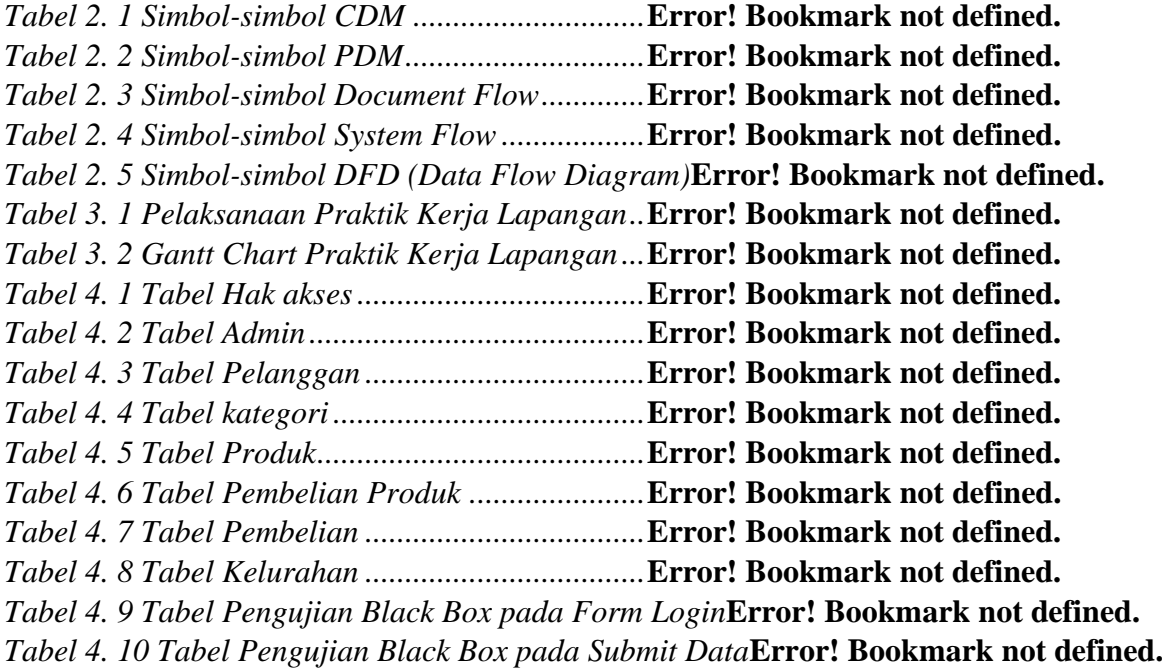